# ADF FONTS GUIDE

 $\gg\approx$ 

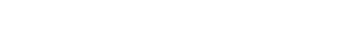

# **1. PRÉSENTATION**

Les polices produites et distribuées par Arkandis Digital Foundry™ sont libres. Reportez vous aux différentes licences pour de plus amples renseignements quant à leurs utilisations.

L'ensemble des collections qui sont offertes, proviennent soit de travaux commencés pour les plus vieux en 1998, soit de requêtes émises par les utilisateurs de Scribus sur la ML.

ADF s'efforce de répondre à l'attente de ces derniers ainsi qu'aux personnes qui désirent produire des publications, pour des besoins privés ou professionnels, en proposant des polices d'écriture de haute qualité.

Ceci dit, ADF n'est pas une foundry associée à Scribus. Néanmoins, considérant que ce dernier représente un outil de PAO libre, il convient d'apporter un plus en ce domaine en proposant une ressource libre à ceux qui n'ont pas les moyens de s'offrir des collections commerciales.

Les polices PostScript type1 et OTF-PS sont éditées au format standard Adobe™.

Les polices TrueType sont quant à elles déclinées à partir du format OTF-PS dont elles gardent les mêmes composants opentype.

## **2. INSTALLATION**

Arkandis Digital Foundry™ offre au téléchargement plusieurs formats de polices différents. Ceci dit, tous ne correspondent pas forcément à votre besoin. Suivez les prescriptions qui vous seront données plus bas afin de vous garantir au mieux de l'utilisation faite des polices éditées par Arkandis Digital Foundry™. Reportez vous aux explications relatives aux différents formats, si vous avez des doutes ou des besoins spécifiques.

- Si vous installez une police, assurez vous d'installer la famille complète (Regular, Italic, Bold, Bold-Italic), afin d'éviter des erreurs d'édition. Faites de même avec les polices additionnelles si cela est le cas, (Heavy, condensed etc.). ADF utilise un catalogue pour chaque collection, vous permettant de vous y retrouver plus facilement au sujet des familles de police.

- N'installez que les polices dont vous avez réellement besoin. Il est parfaitement inutile d'avoir 6 ou 700 polices installées si vous ne vous en servez pas. Créez plutôt une base de données de vos polices suivant leur format et à partir de celle-ci, faites les installations qui vous sont utiles en fonction de vos travaux. Désinstallez les lorsque vous ne vous en servez plus. Cela allègera le système, notamment au démarrage !

- N'installer qu'un seul type de format à la fois. L'installation de plusieurs formats différents, TTF et OTF par exemple, pourrait générer des conflits, voire des problèmes dans certaines applications.

- Certains logiciels gratuiciel permettent la gestion de vos polices, individuellement ou en pack, ainsi que la possibilité d'avoir un aperçu de ces dernières. ADF préconise l'emploi de Fontmatrix, un programme de gestion de polices open-source qui a la particularité d'être multi-plateforme.

#### **FORMAT PS-TYPE 1**

Le Format PS-Type 1 peut-être directement utilisé par des programmes comme Scribus.

Une police Type 1 est constituée de plusieurs fichiers (PFM, PFB, AFM) qui sont utilisés suivant les applications. Le fichier PFM par exemple, n'est nécessaire que pour Windows.

*- Privilégiez ce format si vous souhaitez faire de la publication (amateur ou professionnel).* 

#### **OPENTYPE (PS)**

« Nouveau » format caractérisé par la possibilité d'incorporer à la police des fonctions opentypes comme les ligatures etc. Ce format est particulièrement intéressant puisqu'il fonctionne sous tous les OS. Le format OTF-PS contient toutes les données de la police PostScript (type1) de base, et peut donc la remplacer dans les programmes qui gèrent l'opentype-PS. Il est également appelé CFF.

*- Privilégiez ce format si vous souhaitez faire des documents de haute qualité graphique, PDF ou PS. Vous pouvez substituer les polices type1 utilisées en publication par des polices équivalentes sous ce format, si vos applications gèrent ces dernières*.

#### **OPENTYPE (TT)**

Globalement c'est une police TrueType qui incorpore des éléments opentypes accessibles depuis certaines fonctions d'un programme, mais dont les contours sont dits «TrueType outlines». Certaines applications ne gèrent pas encore le format OTF-PS.

*- Privilégiez ce format si vous faites de l'impression locale, c'est-à-dire directement sur imprimante, ou utilisez des programmes qui ne gèrent pas le format OTF.*

#### **Nota**

*Les polices OTF-PS peuvent être utilisées dans OpenOffice.*

# **3. DÉSIGNATIONS**

#### **ABRÉVIATIONS**

Certaines abréviations sont employées dans le titre des polices compte tenu de l'espace maximum disponible à cet effet, lors de l'édition de ces dernières.

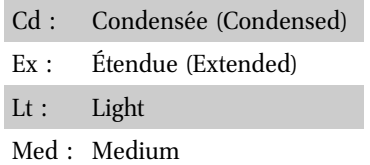

#### **Nota :**

*Le terme de « Style » utilisé dans les titres de police correspond aux polices old style et small caps.*

#### **NOMS DES POLICES POSTSCRIPT**

Le nom qui apparaît pour désigner une police PostScript peut sembler assez obscur. L'éditeur limite à 8 caractères le nom PS du fichier. Aussi ADF utilise un code de manière à reconnaître les polices de ce format en l'absence d'un utilitaire de gestion de police. Néanmoins ceci n'est vrai que pour les anciennes polices PS, les nouvelles ayant les noms lisibles dans leur intitulé.

#### **Exemple:** arl\_n\_\_m

#### **- Désignation:**

Les trois premiers caractères désignent les initiales de la police. Dans le cas présent il s'agit de la police Aurelis. Si un chiffre est présent derrière ces trois caractères, ils désignent alors une version déclinée.

Par exemple arl2n\_\_m, est la désignation de la police AurelisNo2.

#### **- Style:**

Le quatrième caractère fait référence au style de la police suivant le tableau suivant:

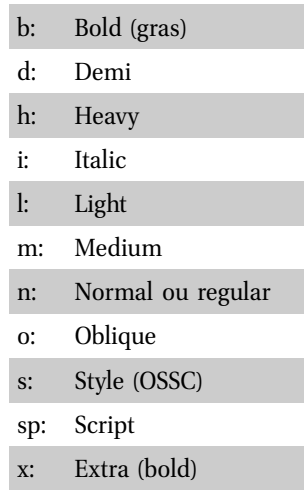

Lorsque le i ou le o est placé derrière un caractère il désigne alors l'italique ou l'oblique du gras d'une famille ou d'une autre police (bi= Bold Italic, ho= Heavy Oblique). Le d, m, s, sont généralement placés devant un autre caractère (dbi= Demi Bold Italic)

Un «m» seul désigne quant à lui la version Normale du medium.

#### **- Chasse**

Le dernier caractère utilisé, désigne la valeur de la chasse de la police qui peut être identifiée à partir du tableau ci-dessous:

- u: Ulta condensée
- c: Condensée
- s: Semi condensée
- m: Médium (normale)
- e: Étendue (allongée)
- x: Extra étendue
- w: Wide (Ultra étendue)

#### **Nota :**

*Depuis, l'utilisation possible des polices OTF dans Scribus, les polices type1 sont exclusivement réservées à TeX. Elles suivent alors un nommage spécifique.*

## **4. VERSIONS**

Le suivi des versions est assez important puisque l'évolution de ces dernières permet l'amélioration des polices par l'apport de nouveaux éléments ou la correction de défauts.

Arkandis Digital Foundry™ utilise pour référence la police PostScript. La version de cette dernière peut être trouvée en ouvrant le fichier AFM avec *Notepad* par exemple.

Tous les logiciels de gestion de polices (c'est le cas d'ATM light d'Adobe™) donnent normalement accès à la version.

Les polices OTF utilisent deux repères: Version 1.004;FFEdit

Le 1.004 désigne la version postscript de la police, quant au second il fait référence à l'éditeur Fontforge utilisé pour la production.

Les polices TrueType utilisent désormais la même version que les polices OTF.

## **5. FONDERIE**

Créer une police prend beaucoup de temps, et ne se limite pas aux dessins des glyphes. Il faut aussi mesurer les espacements, ajuster les paires de crénages, définir la meilleure taille pour le rendu etc. Il existe aussi de très nombreuses tables, qu'il faut prendre de soin d'éditer. ADF suit une procédure assez longue qui justifie parfois pourquoi une police n'est disponible qu'en version de développement durant de longs mois.

- Les polices sont dessinées ou retravaillées au format PS-type 1 au standard Adobe™. Elles sont ensuite vérifiées dans Scribus avec l'éditeur de script incorporé dans un premier temps, puis dans un second temps, depuis une version de mise en page de test. Cette opération vise essentiellement à détecter d'éventuelles anomalies, ainsi que le rendu général.

Un « proof » au format PDF est ensuite édité pour permettre aux testeurs directs de visualiser chaque glyphe de la police. Ceci constitue la phase « pre-

#### release »

- Lorsque les premiers éléments sont jugés satisfaisants, une première version OTF est assemblée avec AFDK d'adobe. L'objet est cette fois de tester la police dans un plus grand nombre d'applications comme OpenOffice, Indesign, MS Office etc. la version PostScript devient la version initiale.

- C'est généralement cette version qui est utilisée pour servir aux tests d'impression (PS ou OTF surtout pour MAC).

- Toutes les modifications qui sont apportées à la police ultérieurement, sont reportées sur la version PostScript qui sert de référence.

- Les polices TTF sont éditées avec Fontforge, mais ne sont plus retravaillées avec des utilitaires de Microsoft, comme Flint, Fastfont, cachett etc.

#### **DÉCLINAISONS**

- Les déclinaisons des formes sont éditées à partir de la police ou de la famille de police en fonction de la demande ou de l'intérêt. A ce titre, elles suivent toutefois le même processus quant aux tests. La seule différence est qu'il n'y a pas lieu de reprendre les caractères de base.

- Si certains programmes permettent de modifier la chasse d'une police en la condensant ou en l'étendant, beaucoup de designers et utilisateurs préfèrent travailler avec des polices de caractères dont les formes ont été déclinées et constituant une police ou une famille de police à part entière. Le rendu général est bien souvent différent. Ceci dit ces déclinaisons offrent surtout la possibilité d'agrémenter vos travaux de publication.

Certaines polices sont disponibles avec plusieurs déclinaisons de style (Ex: Berenis et Berenis No2). Ces dernières sont destinées à offrir des jeux visuels à partir d'une police de caractères. Il peut s'agir:

-D'une variante de forme de caractère *(haut ou bas de casse comme avec la collection Gillius)*;

-De taille de caractère de bas de casse *(comme la collection Venturis ou Berenis)*.

-D'une variante de chasse comme avec Aurelis No2.

Ces déclinaisons de style permettent de disposer d'une ressource supplémentaire pour agrémenter et personnaliser les travaux de publication, en fonction de leur nature et des goûts...

# Arkandis Digital Foundry™ ™

http://arkandis.tuxfamily.org [http://arkandis.tuxfamily.org](http://arkandis.tuxfamily.org/)

*Zone laissée blanche intentionnellement.*